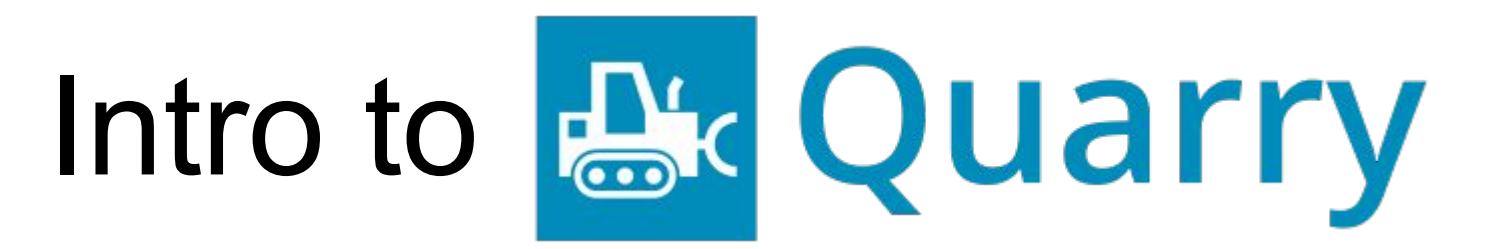

### with Halfak

# **Aaron Halfaker**

### Senior Research Scientist, Wikimedia Foundation

Think big. Measure what you can. Build better technologies.

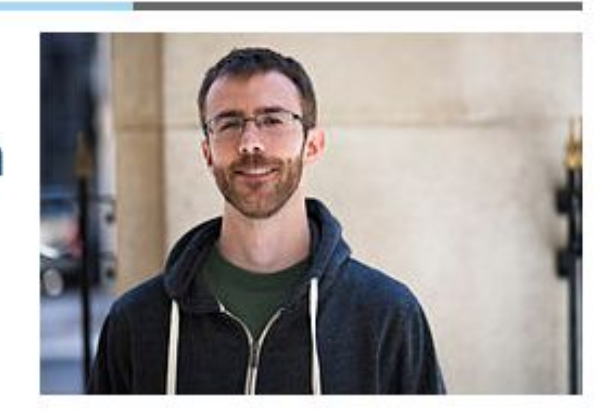

### About me

Hi, I'm Aaron Halfaker, I'm a scientist, See projects and publications below. I've been a Wikipedian since 2008. I mostly build tools and run studies, but I make edits where I can. In 2011, I started working with the Wikimedia Foundation as a research scientist. This is my staff account. See my volunteer account, User:EpochFail, for my non-staff work.

### My work

I use the scientific method to explore the structure and function of open knowledge projects like Wikipedia. My goal is to identify problems/opportunities and to use this knowledge to improve/extend the sociotechnical infrastructure that makes them work. See The Rise and Decline for an example of my research and Revision scoring as a service for an example of an experimental technology I'm actively working

### Contact me

- $\bullet$  E-mail: ahalfaker@ wikimedia.org
- Website: http://halfaker.info&
- Twitter:

http://twitter.com/halfak@

• On IRC, I go by "halfak".

1. What's the problem

1. What's the problem

2. How does Quarry help?

1. What's the problem

2. How does Quarry help?

3. How does Quarry work?

# What's the problem with SQL?

# SQL is awesome

• Direct access to (practically) live data

• SQL is easy for non-tech people to learn\*\*\*

**SELECT** <what you want> FROM <the table> WHERE <my conditions are met>

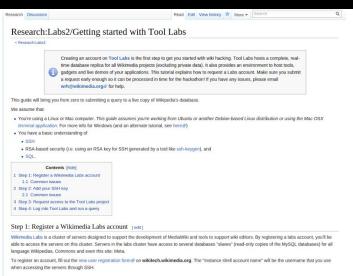

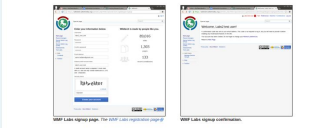

#### Common lasues (em) . In this case that you don't include one concert or understood (\* \*) in your shall unanisms.

→ Maia ture the you bort extude any spaces or underscores (",") in your shell username.<br>If you include install clossites in your shell account room, you may see an error like document once the members and members in disti

#### Step 2: Add your SSH key [109]

ote) 4. Paul your dott mey ... [en]<br>By ampling you was myintain, you! ammatraly be added to a queue of new accounts availing approal. While this approal is happening we can meve.<br>with the next stay, filing you 100H by in t

#### www.mail.com/statestyle=community-statestyle=community-statestyle=community-statestyle=community-statestyle=community-statestyle=community-statestyle=community-statestyle=community-statestyle=community-statestyle=community www.communications.com/press.nd/j/2011100010/gravest.mcm.<br>Quick how is: Generating your GSH keys

To old your SDF key, go to this whitesh preferences sections?, (Alternate), from the whitesh site, click the "Preferences" link in the appenight comer and select.<br>The "Open Stack MS".) , one super sums as: .<br>Click "Add public SSH key" and you'l be presented with a tool box. Copy and paste your public SSH key's content into this box and hit submit. Note: if you<br>generated the key above, the file you want t

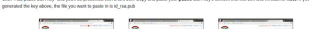

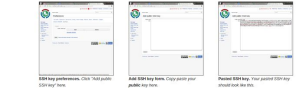

Common issues (ed) . If you applied ally carded your private lay's content into the hou. Delete it from your preferences and generate a new public and release low pub.

Step 3: Request access to the Tool Labs project (see)

Teel Labe is a project group within Mikinedia Labe flat is organized by and for Wikipedia tool developers. Historically, they have graciously aboved us researchers to show the development resourchers To request access to the tool labs account. M out this access request formal. Make sure to note that you're planning to participate in a research haskabon for L<sup>2</sup>.

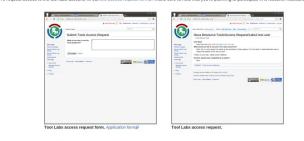

#### Step & Log into Tool Labs and run a query [601]

Once your account has been approved, you should be able to see your private leng to by into the local substitute the shell account you named<br>( Listrates : shell, account, name) ablows Pitzi, you ung need bran. Lots-add to

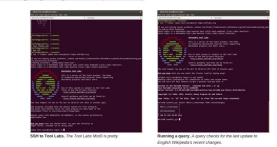

For more information on how to sun questes against particular shave distribuses (such as English Wikipedia), see this handy guide. MedaWRi database layouts and SQL schemas are at MedaWRid and also at the todorover documentation @

@@TODO Juli now decumentation about what to meny - wikidota schema (maybe sidif)al

#### Step 1: Register a Wikimedia Labs account [edit]

Wikimedia Labs is a cluster of servers designed to support the development of MediaWiki and tools to support wiki editors. By registering a labs account, you'll be able to access the servers on this cluster. Servers in the labs cluster have access to several databases "slaves" (read-only copies of the MySQL databases) for all language Wikipedias, Commons and even this site: Meta.

To register an account, fill out the new user registration form @ on wikitech.wikimedia.org. The "Instance shell account name" will be the username that you use when accessing the servers through SSH.

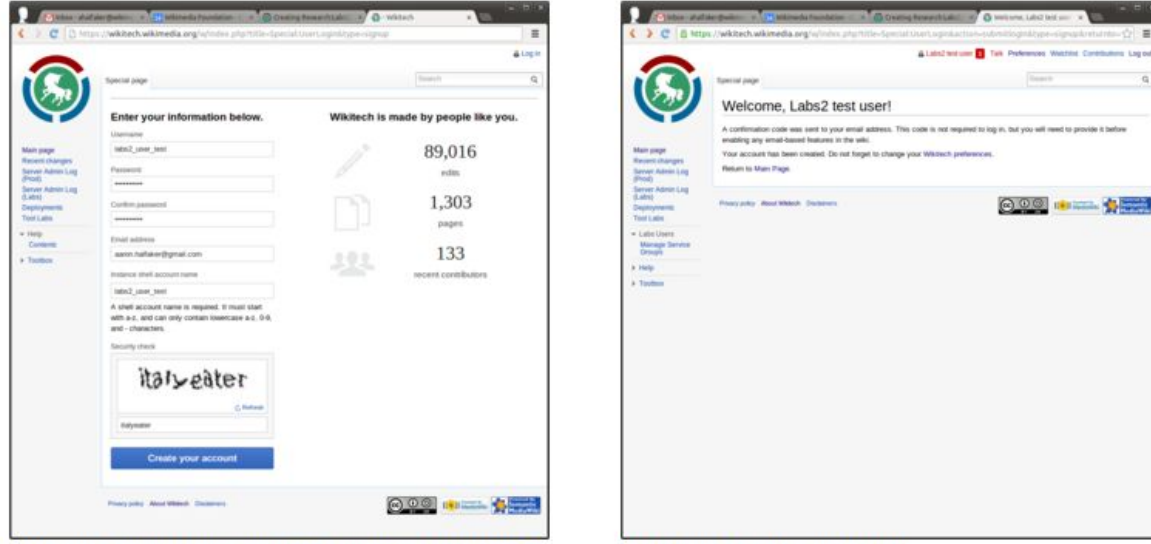

WMF Labs signup page. The WMF Labs registration page @

#### **WMF Labs signup confirmation.**

#### **Common issues** [edit]

• Make sure that you don't include any spaces or underscores ("\_") in your shell username.

If you include invalid characters in your shell account name, you may see an error like this: Account creation error: There was either an authentication database error or you are not allowed to update your external account.

In Ubuntu and Mac OSX, this can be accomplished quite simply through a utility called [ssh-keygen](https://en.wikipedia.org/wiki/Ssh-keygen). By typing in that command, you'll be prompted for some more information. For example (from Ubuntu):

```
$ ssh-keygen
Generating public/private rsa key pair.
Enter file in which to save the key (/home/halfak/.ssh/id rsa):
Enter passphrase (empty for no passphrase):
Enter same passphrase again:
Your identification has been saved in /home/halfak/.ssh/id rsa.
Your public key has been saved in /home/halfak/.ssh/id_rsa.pub.
The key fingerprint is:
6e:63:4a:66:8b:67:4f:90:31:7c:f0:bc:69:50:4a:00
The key's randomart image is:
+--[ RSA 2048]----+
  | E...o . |
      \circ *
       * +\star 0
       \circ S
       | + |+ *
      =o* .
     .00..
 +-----------------+
```
It's up to you whether you'd like to set a passphrase or not. A good rule of thumb is to set a passphrase if anyone else has access to the machine that you will be working from.

By default, running ssh-keygen will have created two files for you:

- id\_rsa This file is your "private key". Do not give it to anyone else, ever. Do not store it in a public place. You will use this file to prove your identity.
- id\_rsa.pub This file is your "public key". You'll be giving this to Wikimedia labs to use to authenticate you.

#### Step 2: Add your SSH key [edit]

By completing your user registration, you'll automatically be added to a queue of new accounts awaiting approval. While this approval is happening we can move onto the next step: filing your SSH key in the wikitech preferences section&.

Wikimedia Labs servers do not allow you to login using a password. Instead, you'll be using a cryptographically secure public and private "key" pair. If you don't already maintain a public and private key, you'll need to generate them.

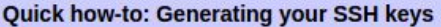

**[Expand]** 

To add your SSH key, go to this wikitech preferences section @. (Alternately, from the wikitech site, click the "Preferences" link in the upper-right corner and select the "Open Stack tab".)

Click "Add public SSH key" and you'll be presented with a text box. Copy and paste your public SSH key's content into this box and hit submit. Note: if you generated the key above, the file you want to paste in is id rsa.pub

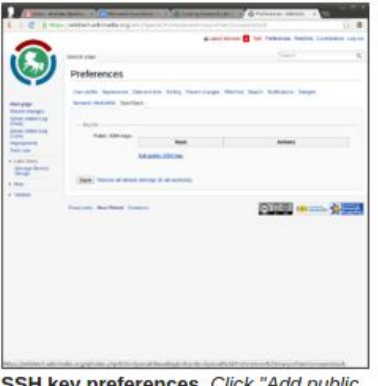

SSH Key preferences. Click Add SSH kev" here.

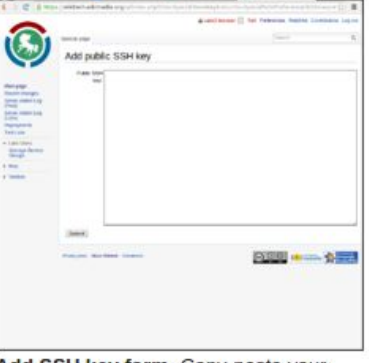

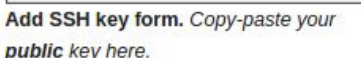

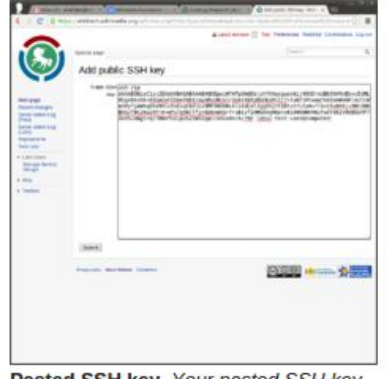

Pasted SSH key. Your pasted SSH key should look like this.

#### Common issues [edit]

. If you accidentally pasted your private key's content into the box. Delete it from your preferences and generate a new public and private key pair.

#### Step 3: Request access to the Tool Labs project [edit]

Tool Labs is a project group within Wikimedia Labs that is organized by and for Wikipedia tool developers. Historically, they have graciously allowed us researchers to share their development resources for doing research and analysis.

To request access to the tool labs account, fill out this access request form  $\mathcal G$ . Make sure to note that you're planning to participate in a research hackathon for  $L^2$ .

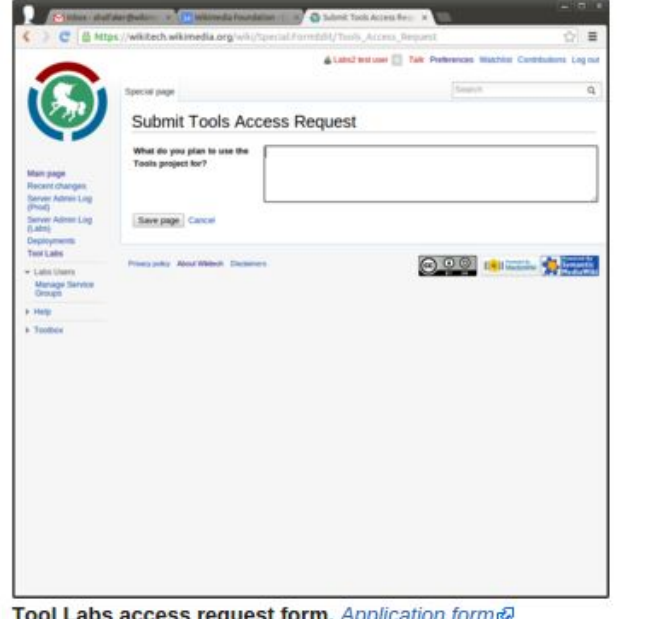

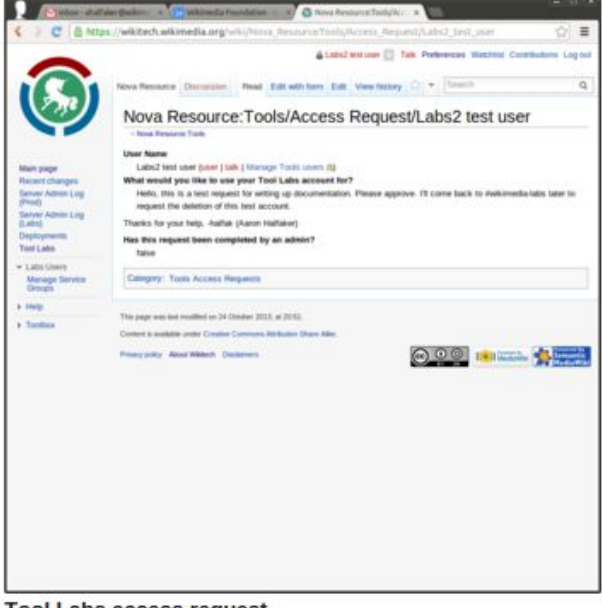

Tool Labs access request form. Application form &

**Tool Labs access request.** 

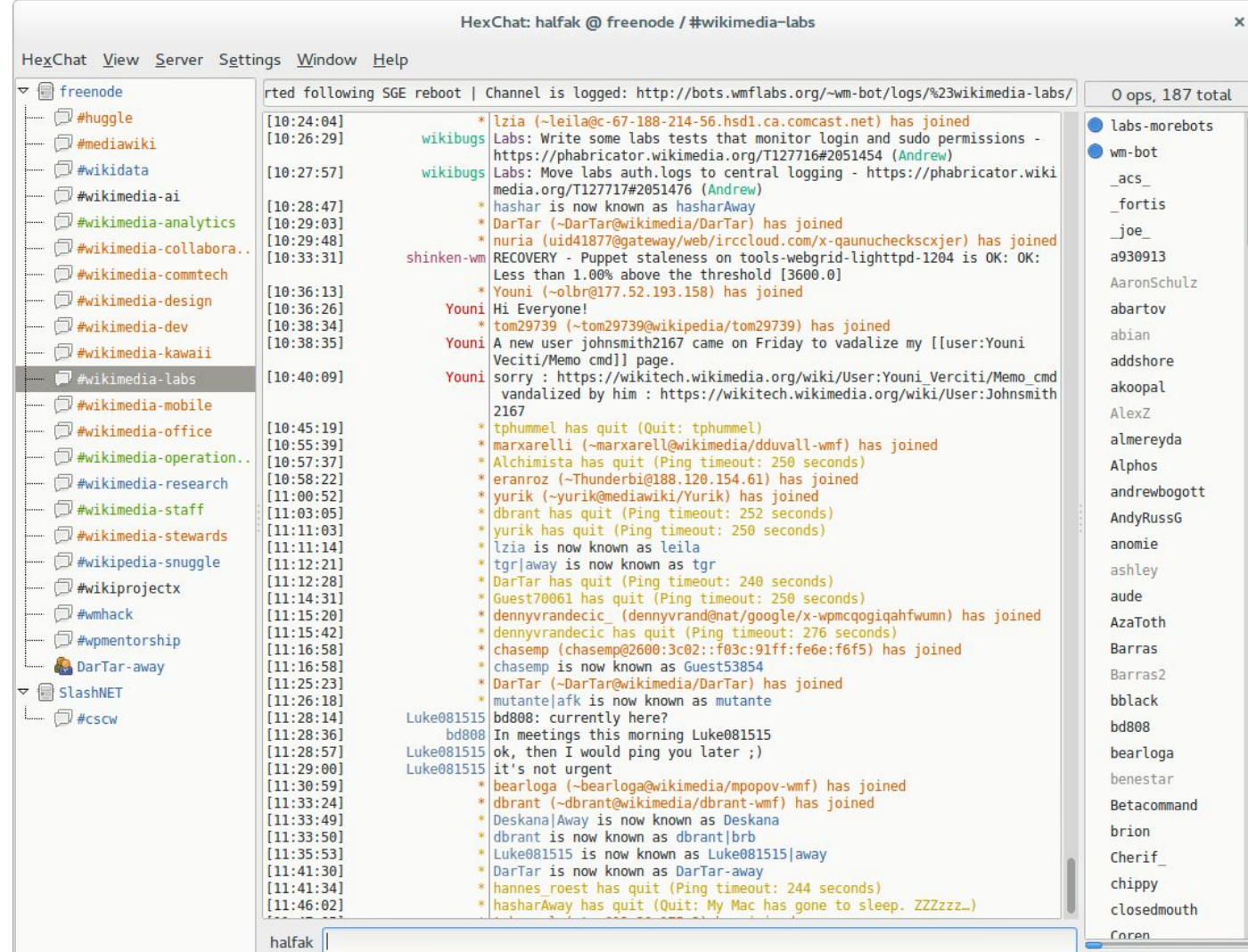

#### Step 4: Log into Tool Labs and run a query [edit]

Once your account has been approved, you should be able to use your private key to log into the Tool Labs login server with the shell account you named (instance shell account name) above. First, you may need to run ssh-add to reload your keys. Then, connect with: ssh -i <location of private key> <instance shell account name>@tools-login.wmflabs.org

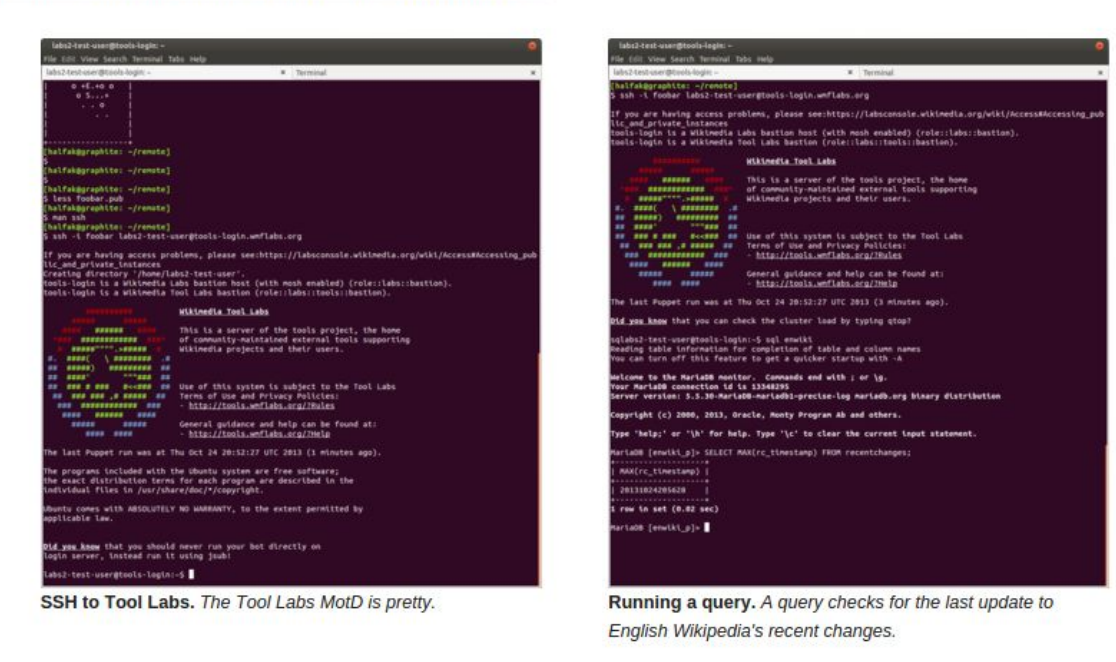

For more information on how to run queries against particular slave databases (such as English Wikipedia), see this handy guide. MediaWiki database layouts and SQL schemas are at MediaWiki $\varpi$  and also at the toolserver documentation  $\varpi$ 

@@TODO: Add more documentation about what to query

• wikidata schema (maybe old?) @

## In summary

- 1. Figure out that you want SQL access **(Institutional knowledge)**  a. Also find my documentation on how to get it
- 2. Sign up with Wikitech.wikimedia.org **(Wiki literacy)**
- 3. File a request for shell access and tools access **(Wiki literacy)**
- 4. Generate & upload your cryptographic keys **(CLI & Encryption literacy)**
- 5. Connect to IRC to ask for approval **(IRC literacy)**
- 6. Use complex proxy configuration to SSH to tool labs **(SSH literacy)**
- 7. Use command-line utilities to connect and query the databse **(CLI literacy)**

## In summary

- 1. Figure out that you want SQL access **(Institutional knowledge)**  a. Also find my documentation on how to get it
- 2. Sign up with Wikitech.wikimedia.org **(Wiki literacy)**
- 3. File a request for shell access and tools access **(Wiki literacy)**
- 4. Generate & upload your cryptographic keys **(CLI & Encryption literacy)**
- 5. Connect to IRC to ask for approval **(IRC literacy)**
- 6. Use complex proxy configuration to SSH to tool labs **(SSH literacy)**
- 7. Use command-line utilities to connect and query the databse **(CLI literact)**

### And then, figure out how SQL works!

# How does Quarry help?

Special page

### Get a Wik

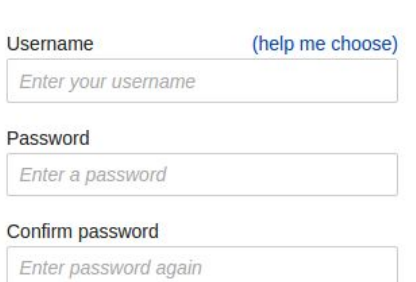

Email address (optional)

Enter your email address

**Create account** 

To edit this page, please enter the words that appear below in the box (more info):

**CAPTCHA Security check** 

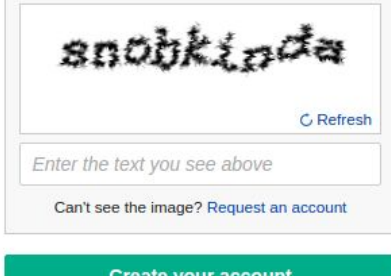

Wikipedia is made by people like you.

815, 165, 463

edits

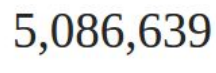

articles

133,339

recent contributors

**Create your account** 

Privacy policy About Wikipedia Disclaimers Contact Wikipedia Developers Cookie statement Mobile view

Special page

### Create account Get a Wik

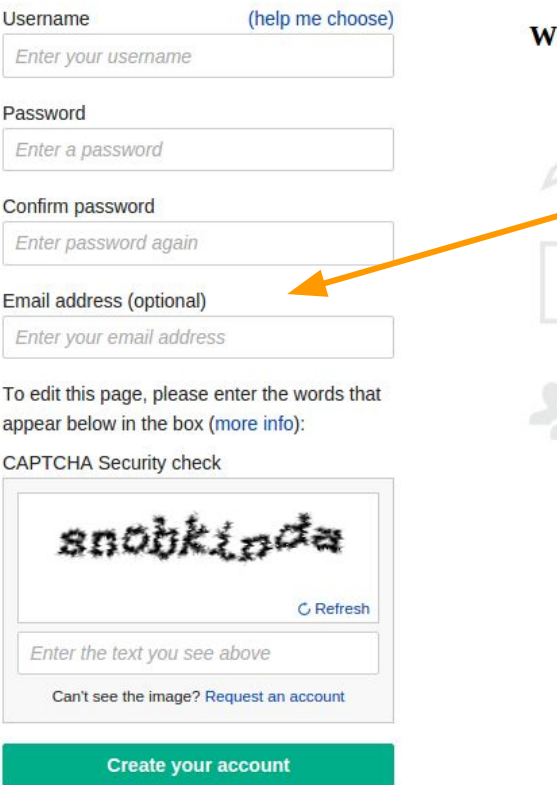

ikipedia is made by people like you.

815, 165, 463 edits 5,086,639

articles

133,339

recent contributors

Special page

### Create account Get a Wik

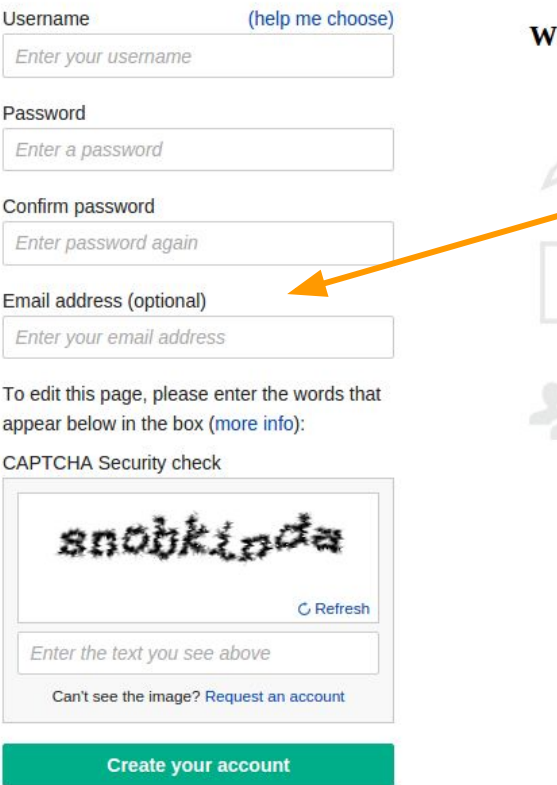

ikipedia is made by people like you.

815, 165, 463 edits 5,086,639

articles

133,339

recent contributors

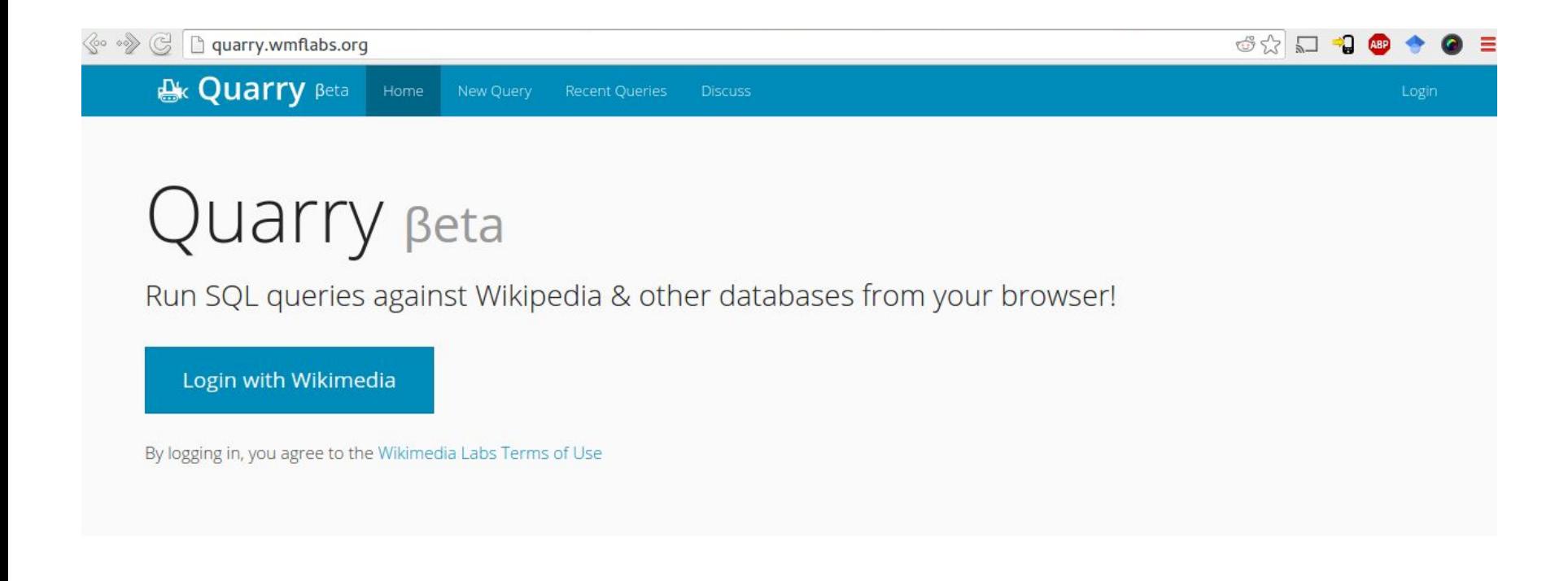

Privacy Policy | Terms of Use | Source code | Documentation | Report a bugl

Hosted on Wikimedia Labs, written in Python by YuviPanda

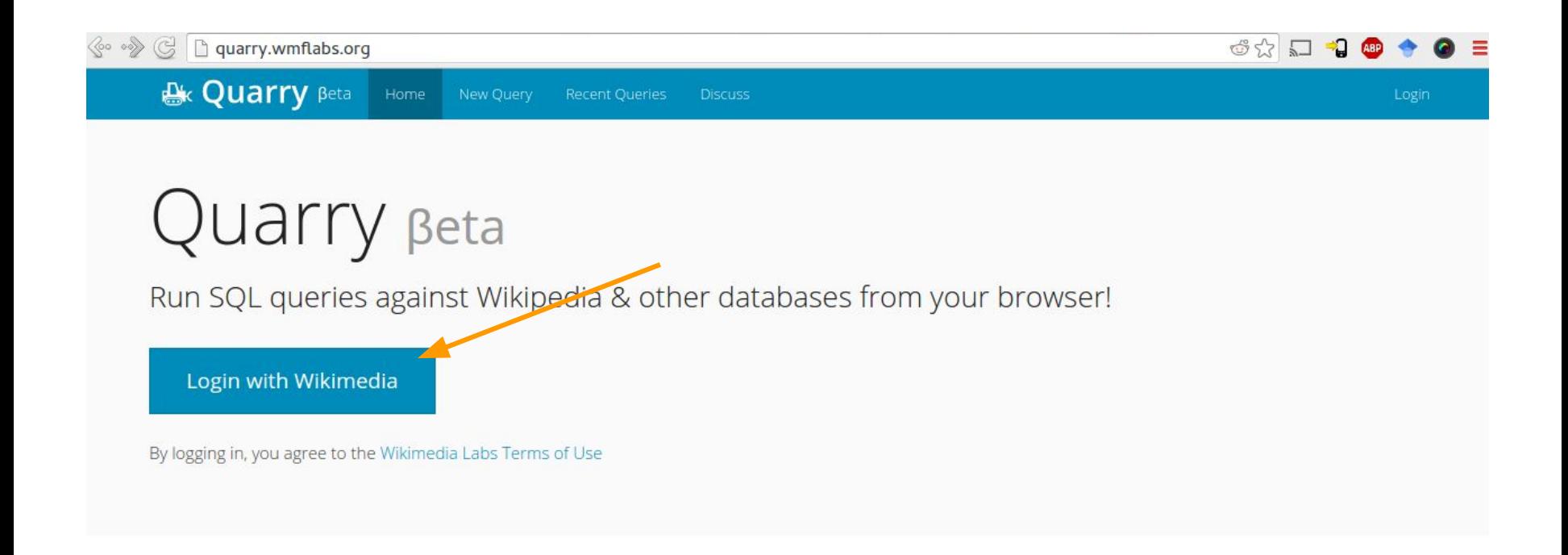

Privacy Policy | Terms of Use | Source code | Documentation | Report a bug!

Hosted on Wikimedia Labs, written in Python by YuviPanda

#### Hi EpochFail,

In order to complete your request, SQL Quarry needs permission to access information on meta.wikimedia.org on your behalf. No changes will be made with your account.

Privacy policy

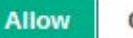

Cancel

**Ex Quarry** Beta Home New Query Recent Queries Discuss

**685364** 

#### 10 pages from English Wikipedia

This query is marked as a draft by EpochFail. Publish

Click to add description...

#### SQL

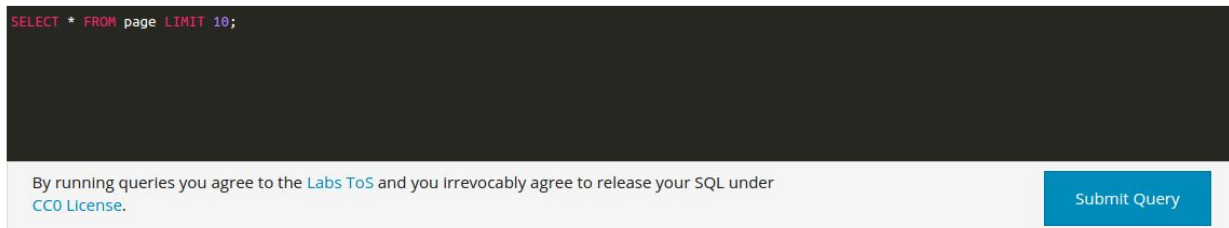

#### Query status: complete

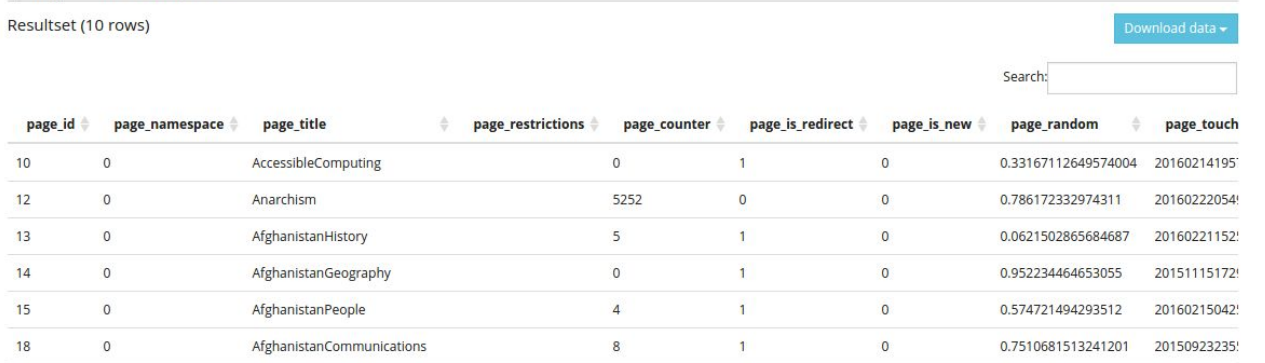

# How does Quarry work?

## Run queries, Share results

< ... set a quarry.wmflabs.org

**A. Quarry** Beta Home New Query Recent Queries Discuss

### Quarry Beta

Run SQL queries against Wikipedia & other databases

New Query

Privacy Policy | Terms of Use | Source code | Documentation | Report a bug!

## Run queries, Share results

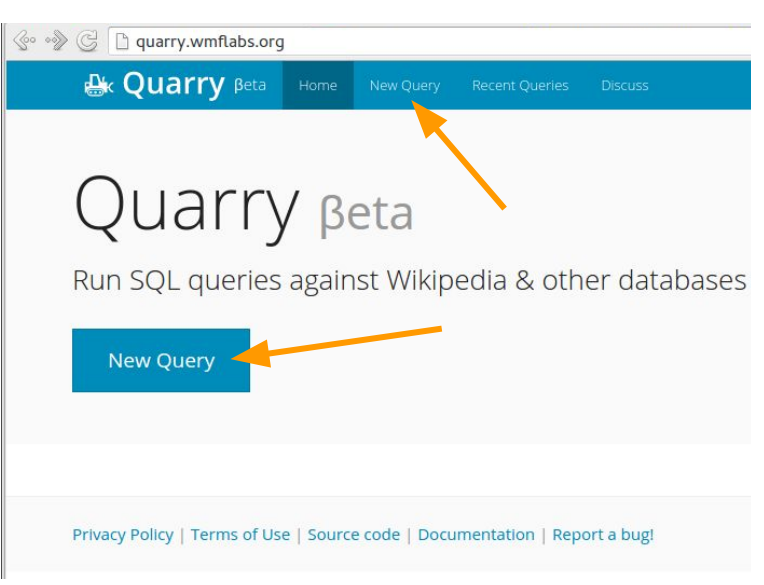

# Run queries, Share results

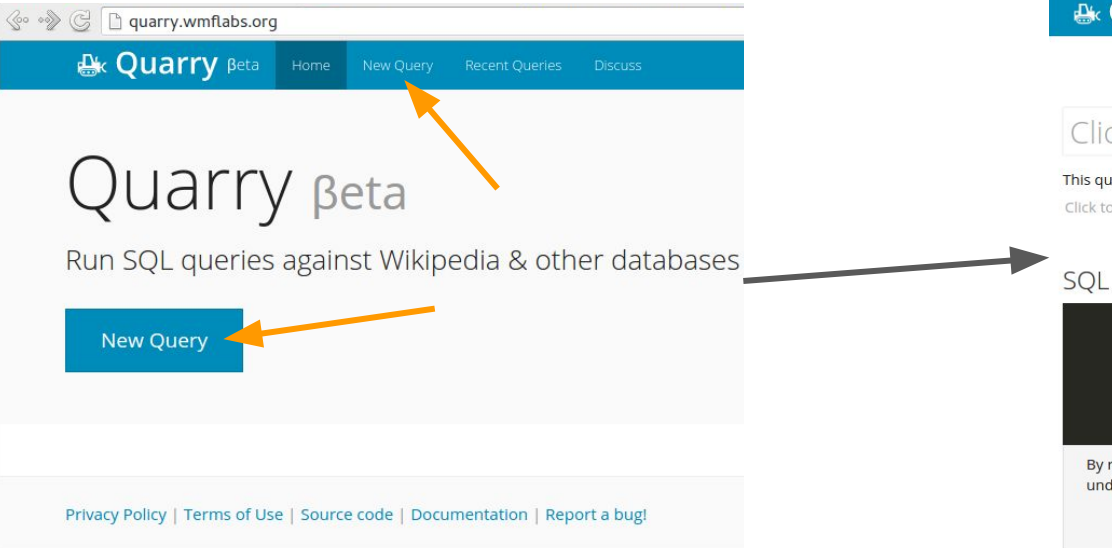

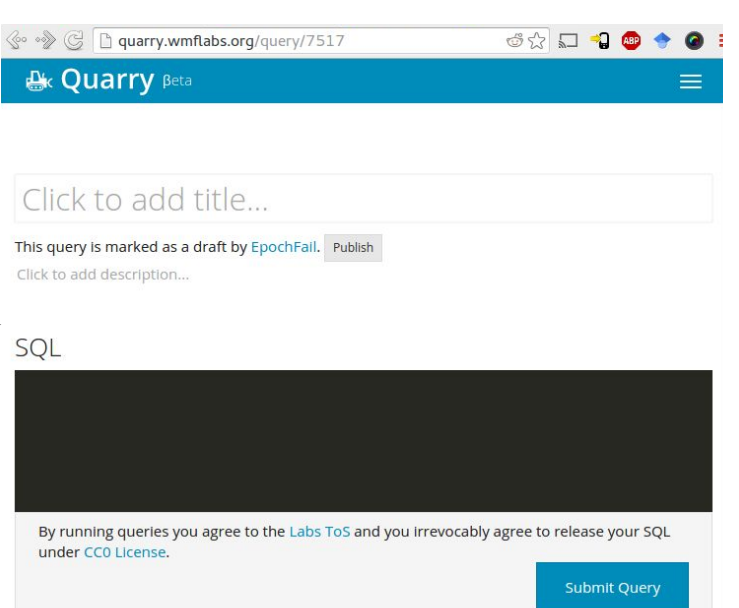

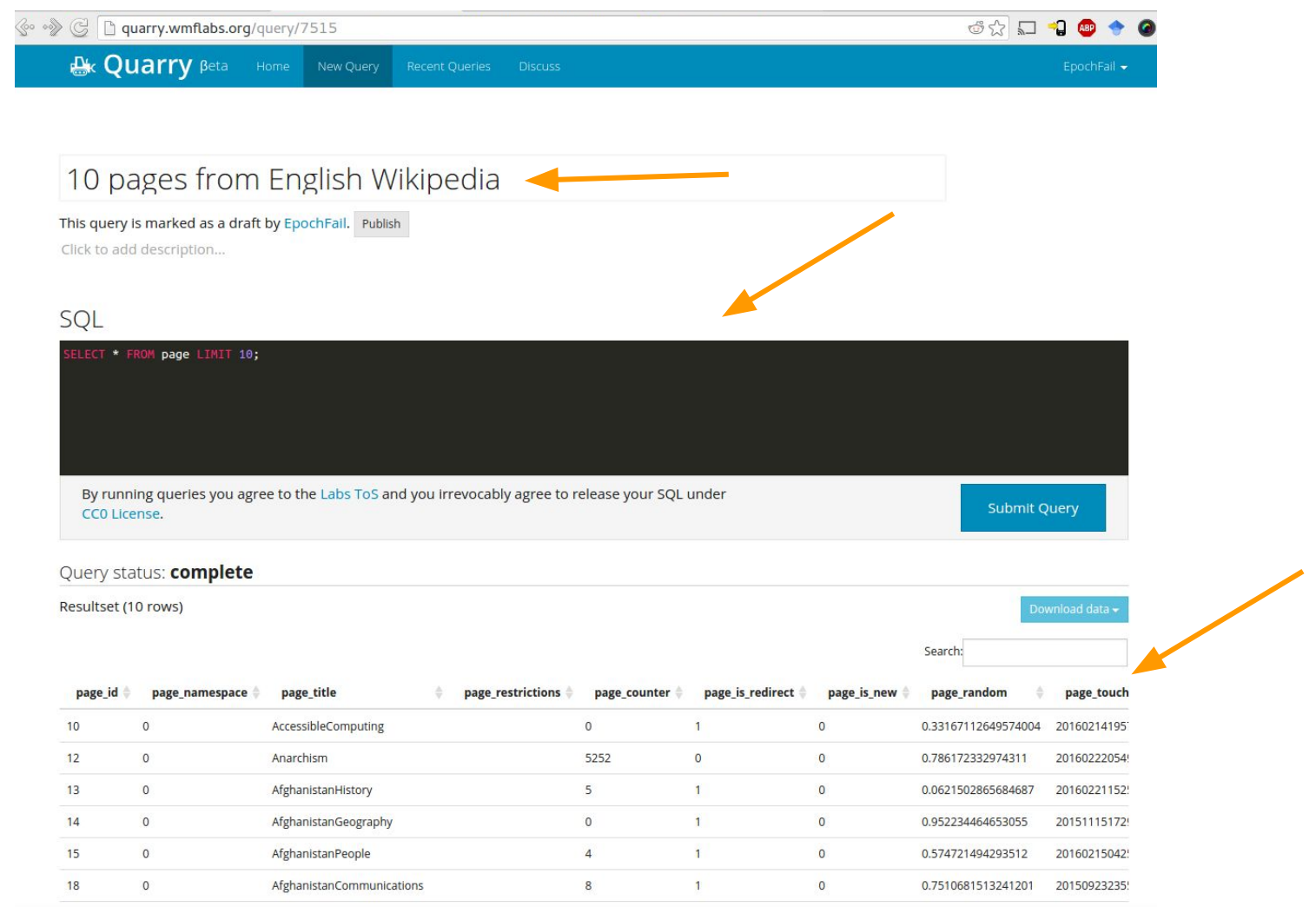

**Ex Quarry** Beta Home New Query Recent Queries Discuss

**OX & 1000** 

#### 10 pages from English Wikipedia

This query is marked as a draft by EpochFail. Publish

Click to add description...

#### SQL

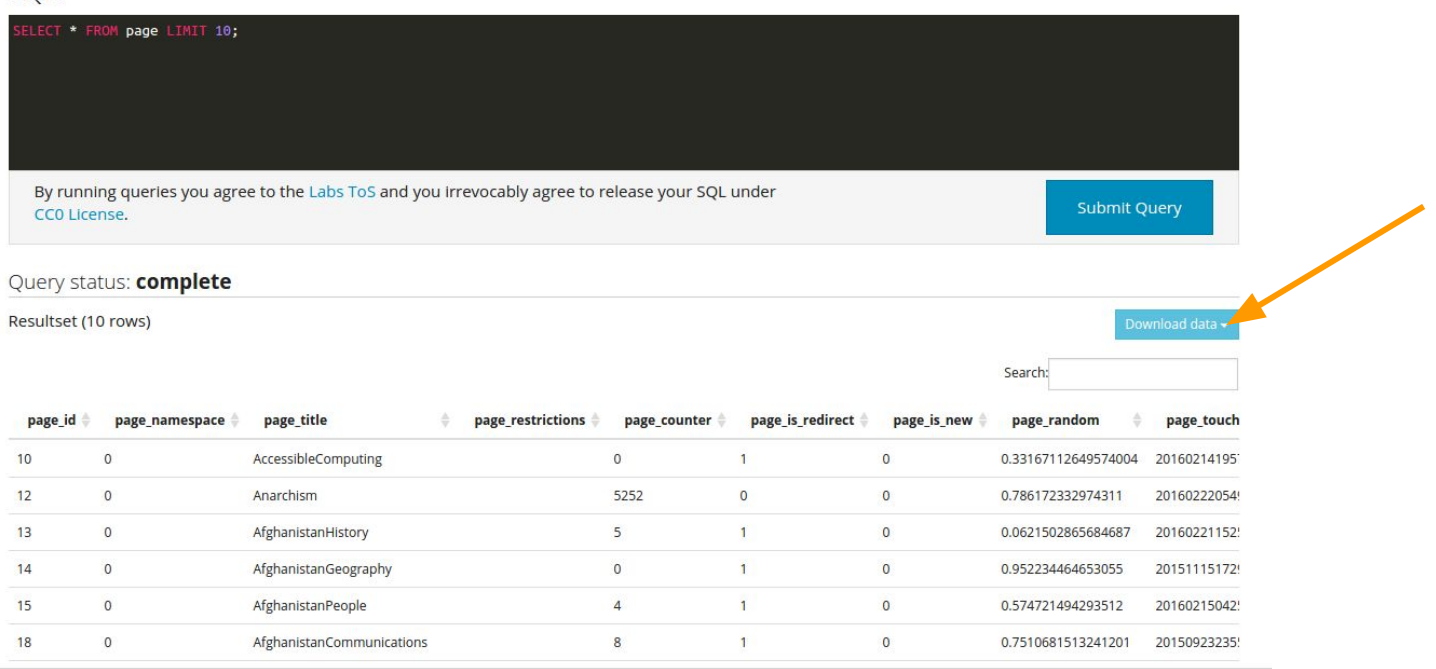

**Ex Quarry** Beta Home New Query Recent Queries Discuss

**685364** 

#### 10 pages from English Wikipedia

This query is marked as a draft by EpochFail. Publish

Click to add description...

#### SQL

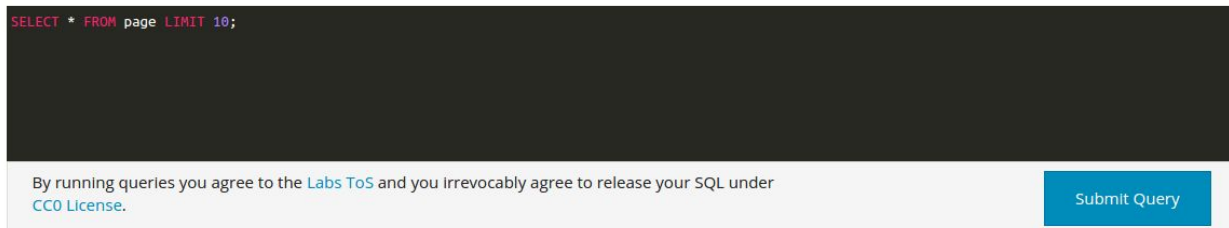

#### Query status: complete

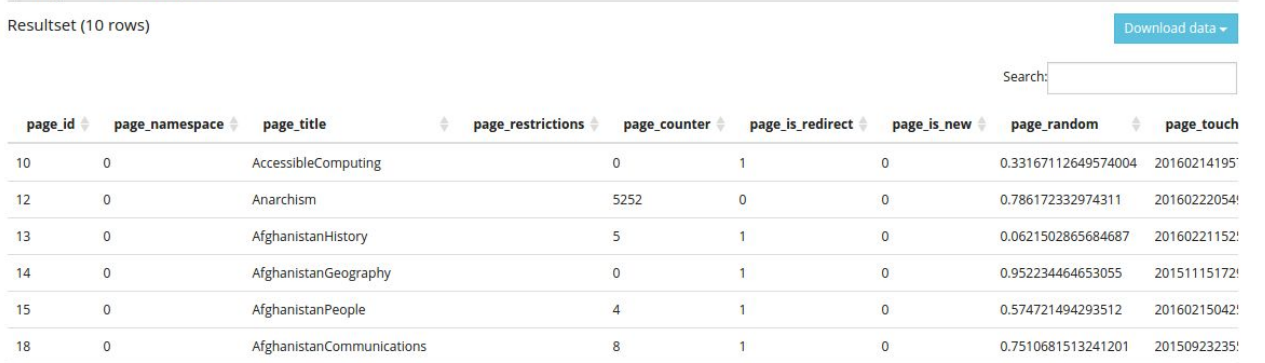

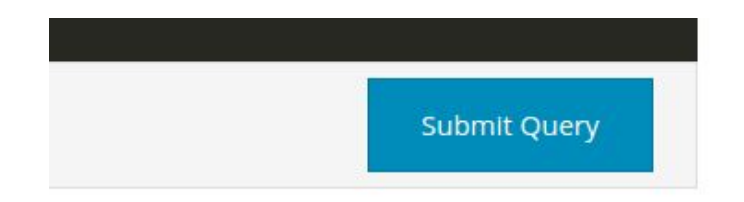

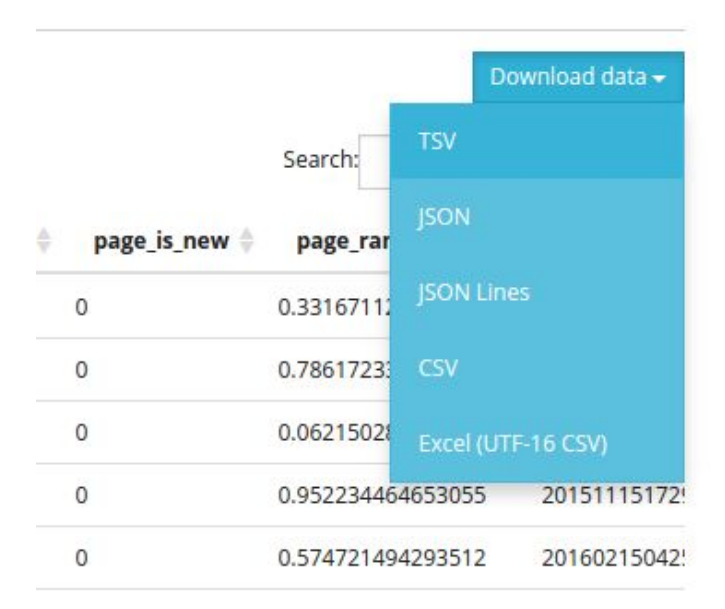

# OK. But what kind of queries might I write?

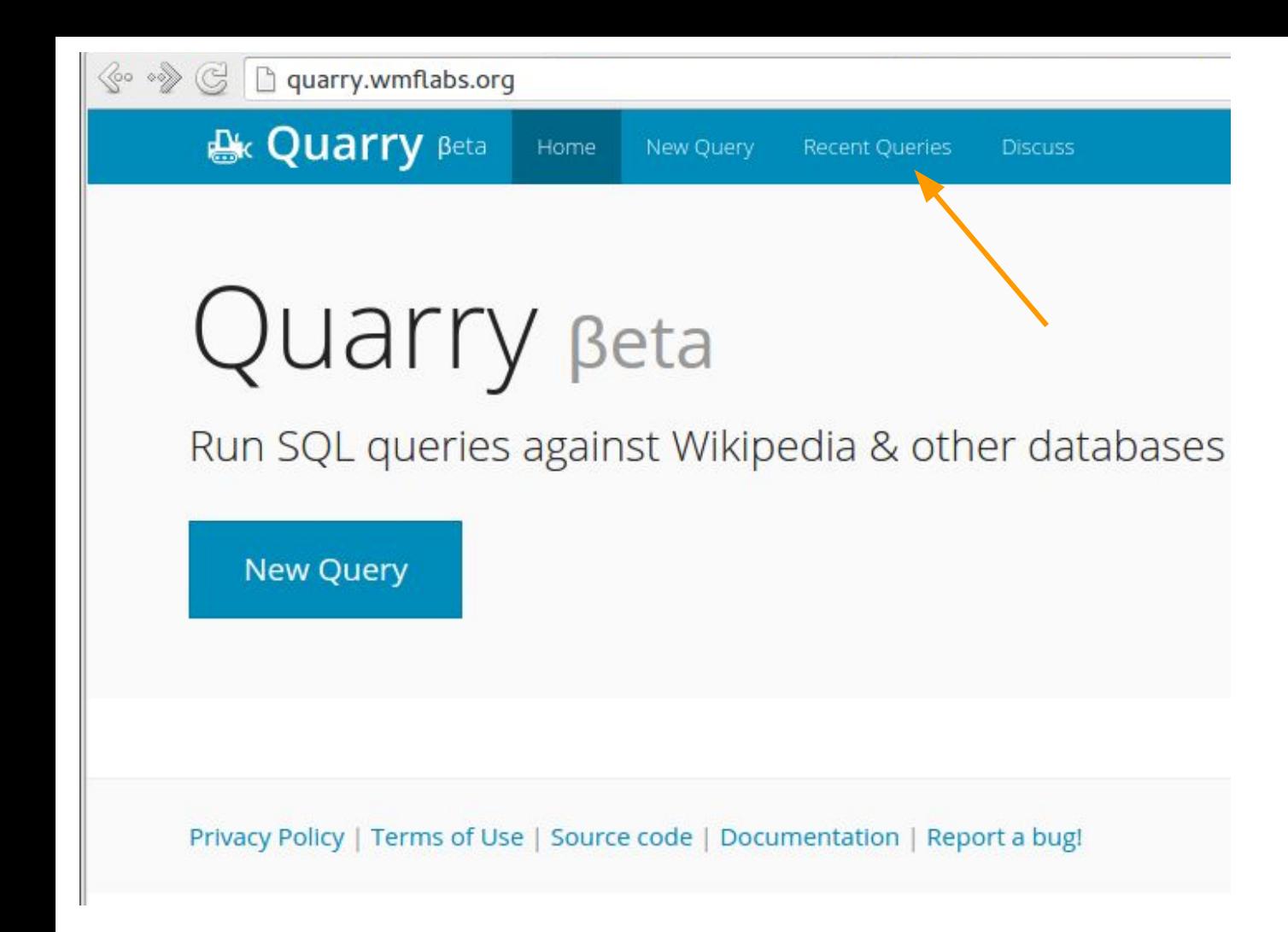

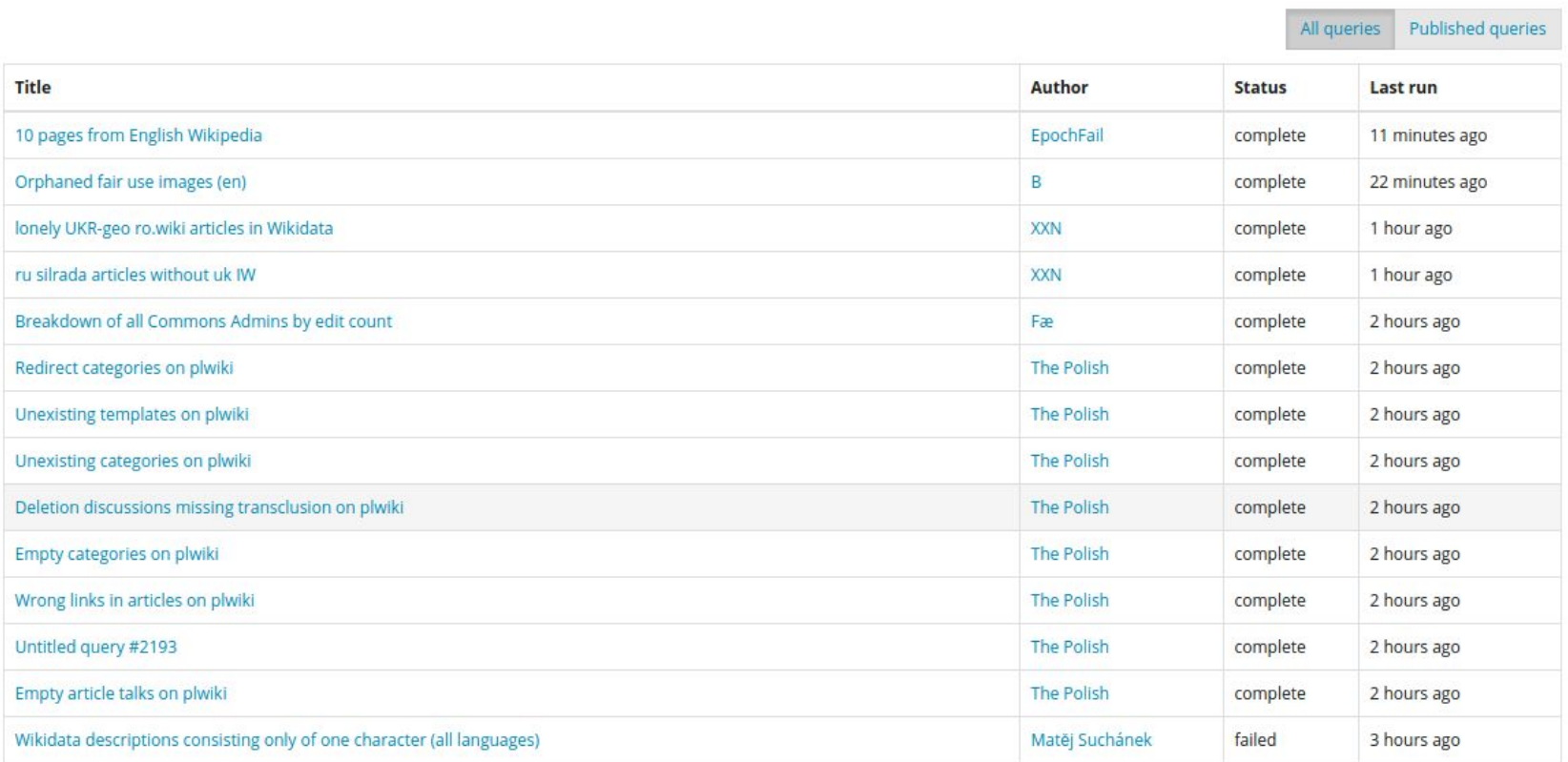

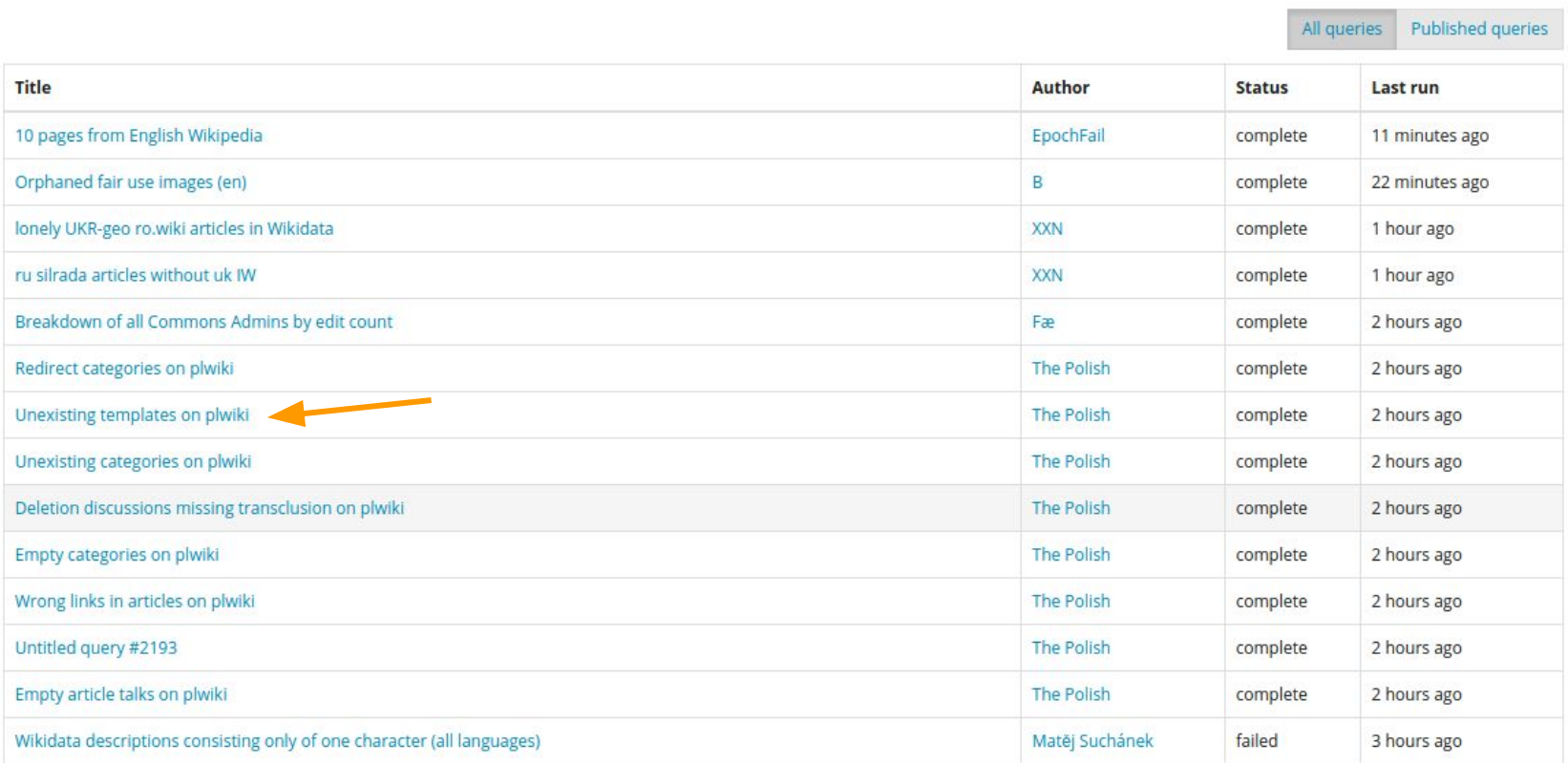

### Unexisting templates on plwiki

This query has been published by The Polish.

### SQL

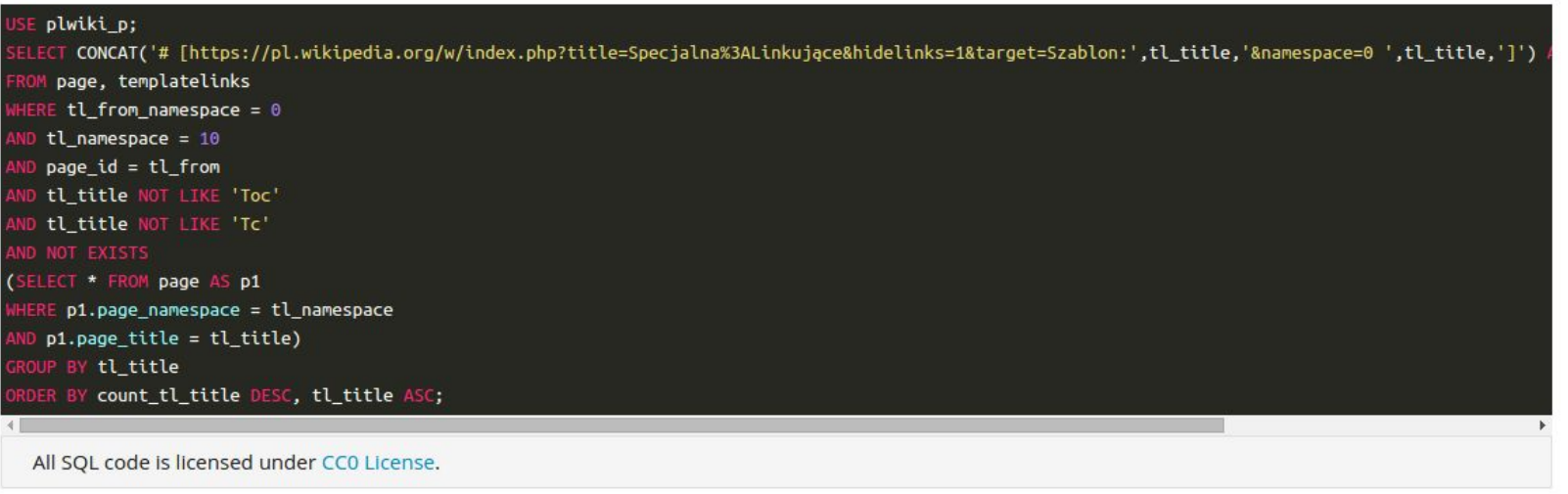

#### Query status: complete

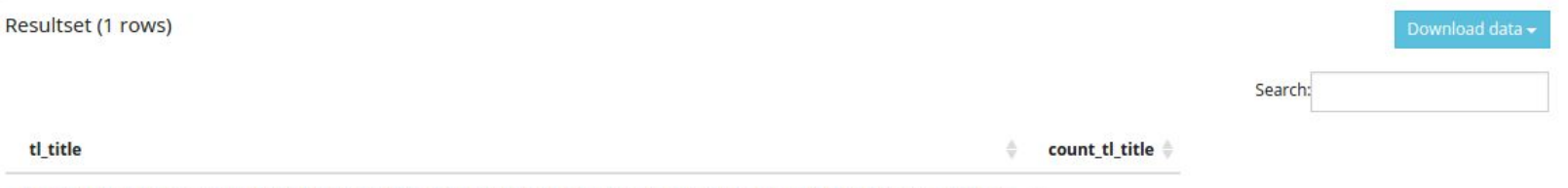

# [https://pl.wikipedia.org/w/index.php?title=Specjalna%3ALinkujące&hidelinks=1&target=Szablon:Flagicon&namespace=0 Flagicon] 1

### New pages by month

This query has been published by Shbib Al-Subaie.

### SQL

```
se arwiki_p;
ELECT left(t4.rev_timestamp,6) as Menesis, count(left(t4.rev_timestamp,6)) as Raksti
ROM revision AS t4
HERE t4.rev_id IN (
select min<mark>(t45.rev_id)</mark>
Fom revision t45
inner j<mark>oin page p on t45.rev_page=p.page_id</mark>
here p.page_namespace=0 and p.page_is_redirect=0
group by t45.rev_page
naving min(t45.rev_id)
order by min(t45.rev_id) desc
 ROUP BY left(t4.rev_timestamp,6)
```
All SQL code is licensed under CC0 License.

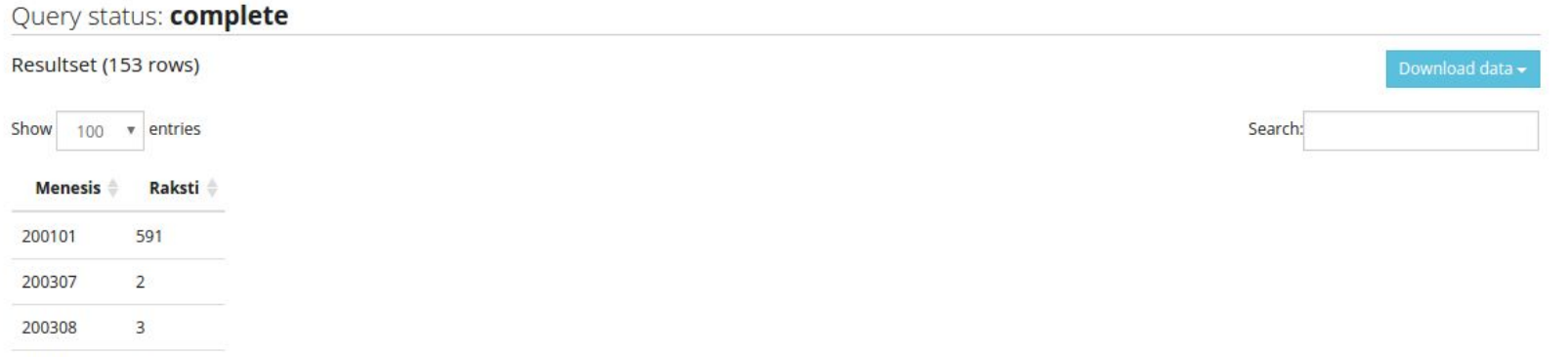

**Contract Contract Contract Contract Contract Contract Contract Contract** 

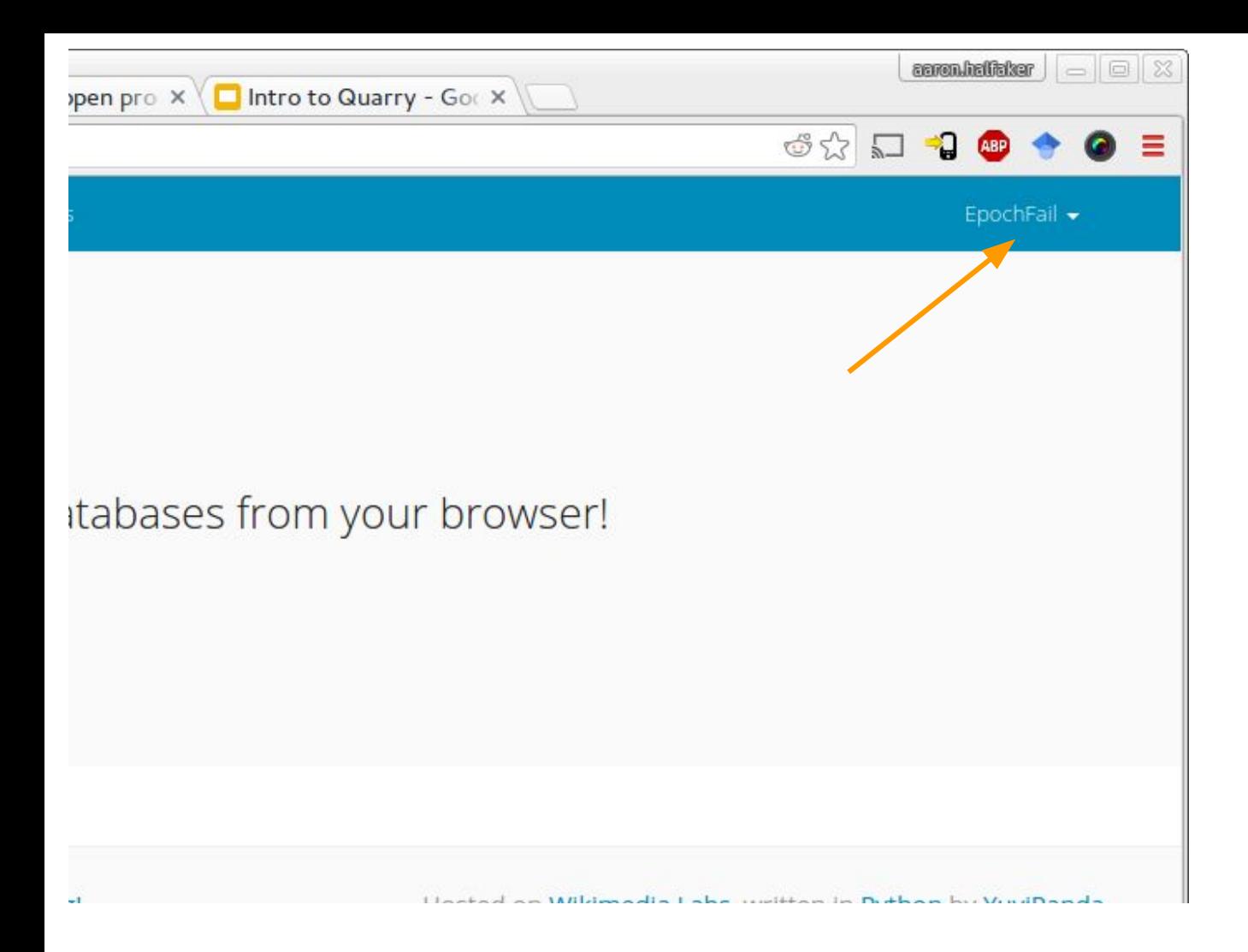

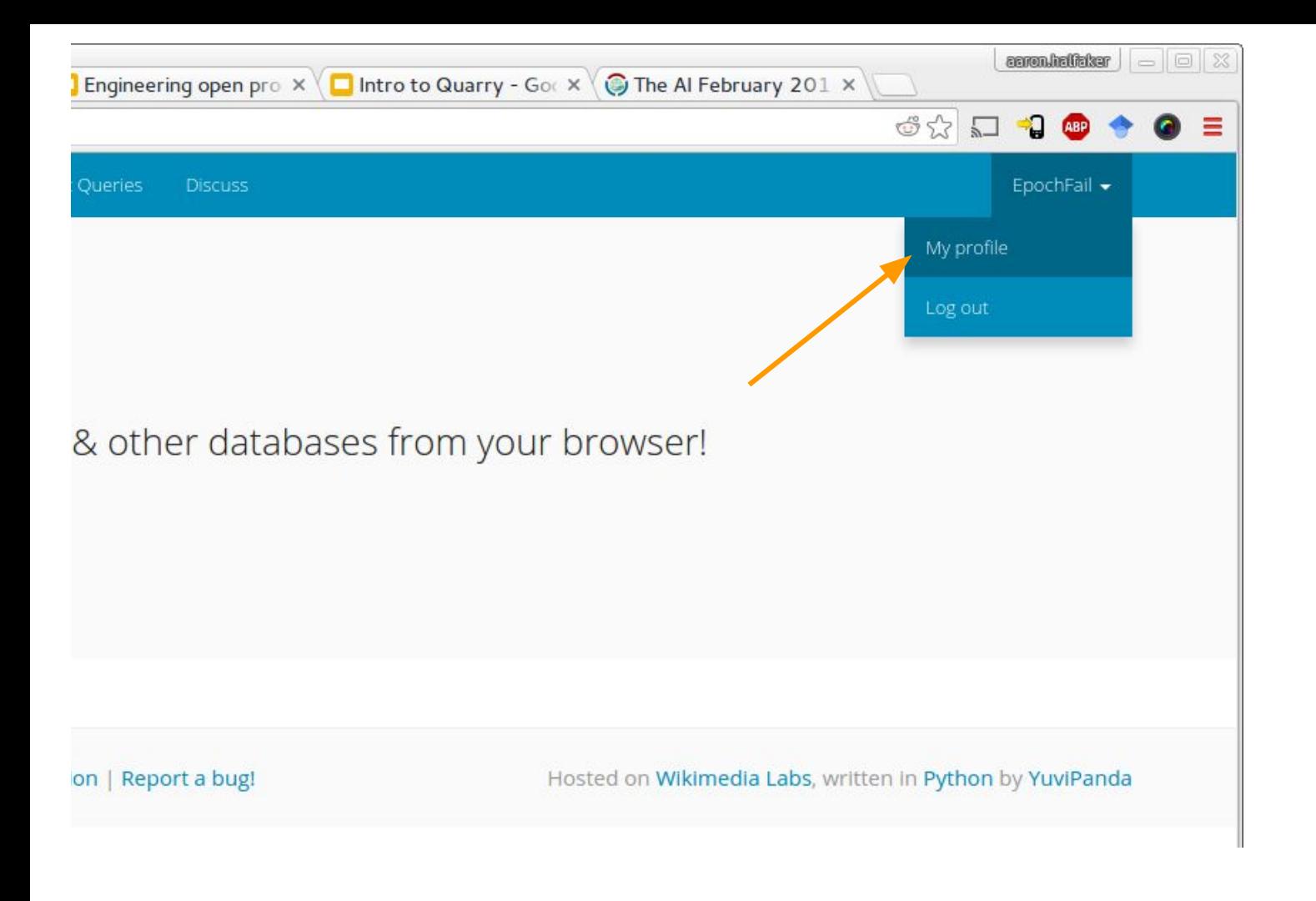

### EpochFail

#### User page | Talk page

#### Published queries

WikiProject Medicine stub talk pages associated with redirects. 5 months ago Get most recently edited Active research projects 6 months ago List recent edits to Research Projects on Meta. 6 months ago Enwiki drafts and daily new drafts 7 months ago

#### **Draft Queries**

Untitled query #7517 9 minutes ago Untitled query #7516 11 minutes ago 10 pages from English Wikipedia 16 minutes ago Random sample of 500k edits for Urdu Wikipedia (2015) 5 days ago Untitled query #7424 5 days ago Random 500 size-changing article edits (Feb 2016) 6 days ago Untitled query #7260 1 week ago Untitled query #7155 3 weeks ago Untitled query #7124 3 weeks ago Distinct client edit patterns in Wikidata 3 weeks ago Random sample of 20k edits for Persian Wikipedia (2015-2016) 4 weeks ago Random sample of 20k edits for Hebrew Wikipedia (2015) 4 weeks ago Untitled query #7045 4 weeks ago

### **Starred Queries**

This user has not starred any queries yet.

#### 136 Queries

### Questions?

# **<https://quarry.wmflabs.org>**